### **Tutorial de inscripciones**

# **TALLER HERRAMIENTAS PARA VENDER MÁS**

### **¿Cómo realizo mi inscripción?**

Acceso a las inscripciones[: http://ceeialcoi.emprenemjunts.es/?op=14&n=9480](http://ceeialcoi.emprenemjunts.es/?op=14&n=9480)

Inscribirte en la jornada es muy sencillo. Tan sólo tienes que seguir los pasos que te indicamos a continuación:

#### **(a) Si eres usuario registrado en el portal:**

Si ya eres usuario registrado de nuestra web, tan sólo tienes que acceder al enlace que tienes arriba con tu Usuario y Contraseña y hacer clic en el botón **Inscripción on line** y luego en **Realizar inscripción**. Te aparecerá el siguiente mensaje: *Has sido correctamente inscrito en este evento*.

## **(b) Si no estás registrado en el portal:**

#### Primero: Regístrate en el portal

En este mismo enlace haz clic sobre **Inscripción on line**, a continuación sobre **Quiero registrarme**. El portal te pedirá una serie de datos para realizar tu registro. Una vez introducidos haz clic en **Registrarme**.

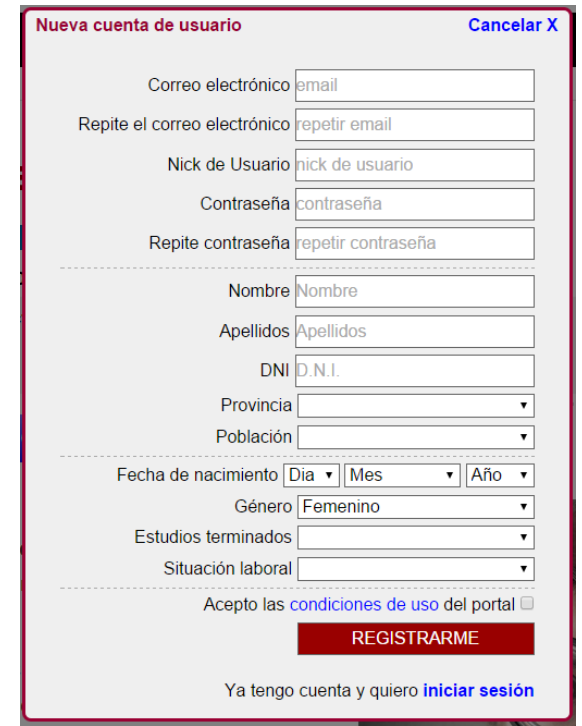

Una vez cumplimentado y enviado el formulario, recibirás un correo electrónico de confirmación. Acéptalo y habrás completado tu registro en el portal.

### Segundo: Inscribirse en el taller

En este momento tan sólo tendrás que acceder a la inscripción en el taller a través del siguiente enlace: <http://ceeialcoi.emprenemjunts.es/?op=14&n=9480>

Haz clic sobre **Inscripción on line** y luego en **Realizar inscripción**. Te aparecerá el siguiente mensaje: *Has sido correctamente inscrito en este evento*.

Es muy importante que recuerdes en todo momento tu Usuario y Contraseña, ya que esto te permitirá acceder en cualquier momento al portal, hacer uso de todas las herramientas y descargarte los materiales que se generen.